# **การแชร์ไฟล์ Google drive**

- 1. เปิด Google Chrome
- 2. พิมพ์ URL: https://google.com/
- 3. คลิกไอคอน เลือก ไดร์ฟ

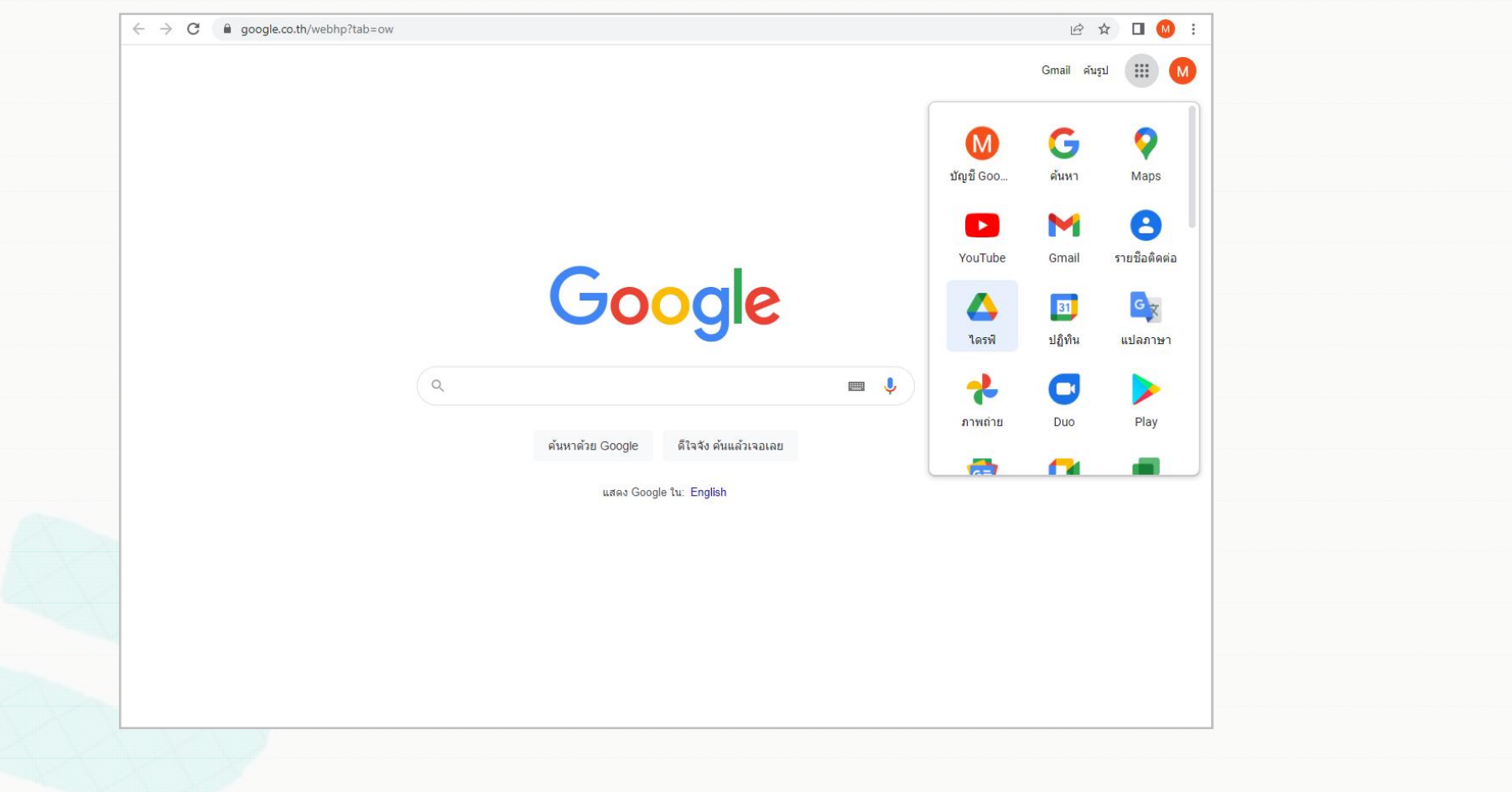

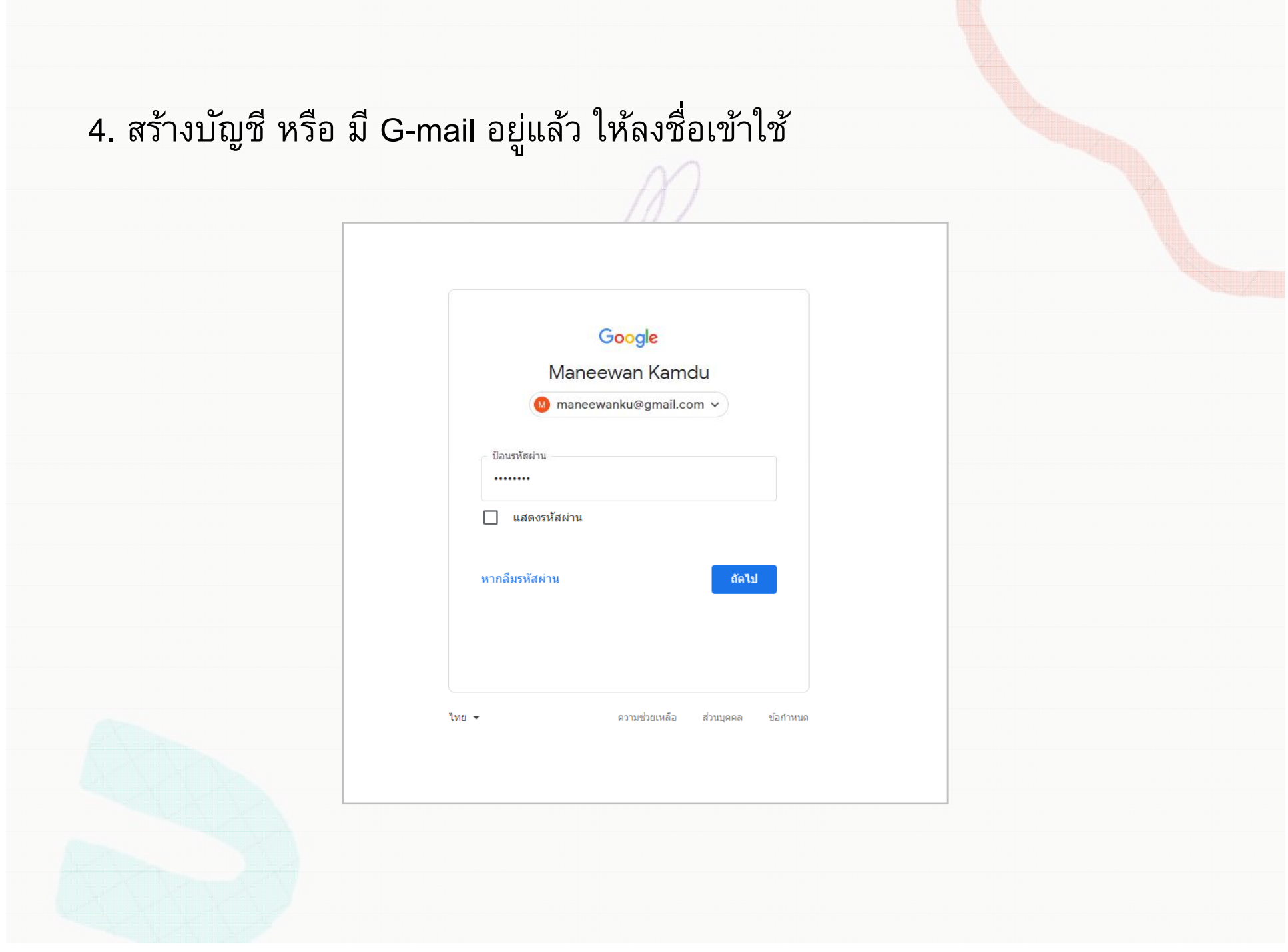

,我们就会在这里,我们就会在这里,我们就会在这里,我们就会在这里,我们就会在这里,我们就会在这里,我们就会在这里,我们就会在这里,我们就会在这里,我们就会在这里

## 5. อัปโหลดโฟลเดอร์ไฟล์ทีต้องการแชร์ 6. คลิกขวาทีโฟลเดอร์ เลือก **แชร์**

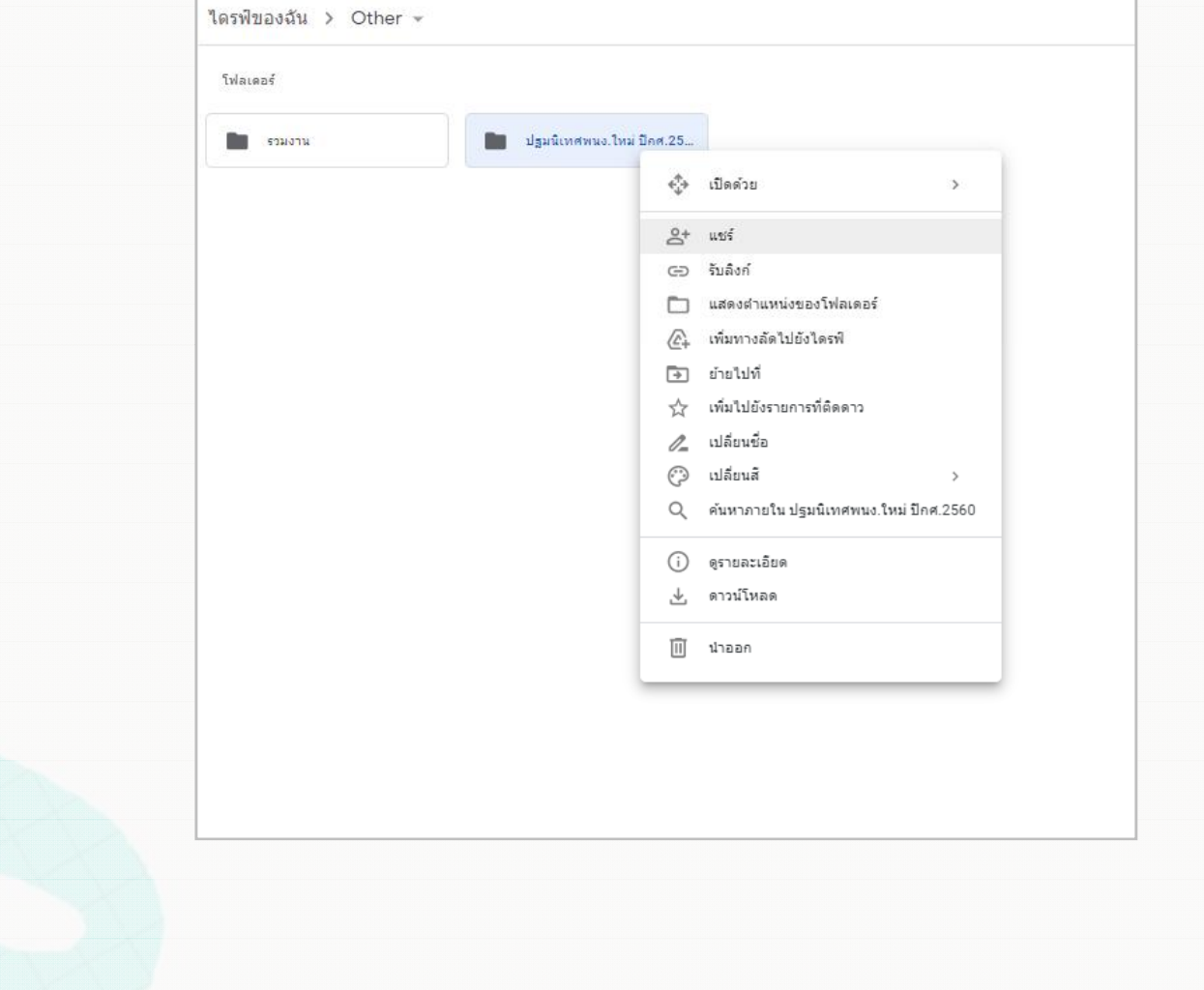

7. เลือกการเข้าถึง โดยจํากัดการเข้าถึง หรือ ให้ทุกคนทีมีลิงก์ 8. เลือก**ทุกคนทีมีล ิงก์**สามารถเข้าดูข้อมูลได้ 9. เลือก **ผู้มีสิ ทธ อ านิ ่**

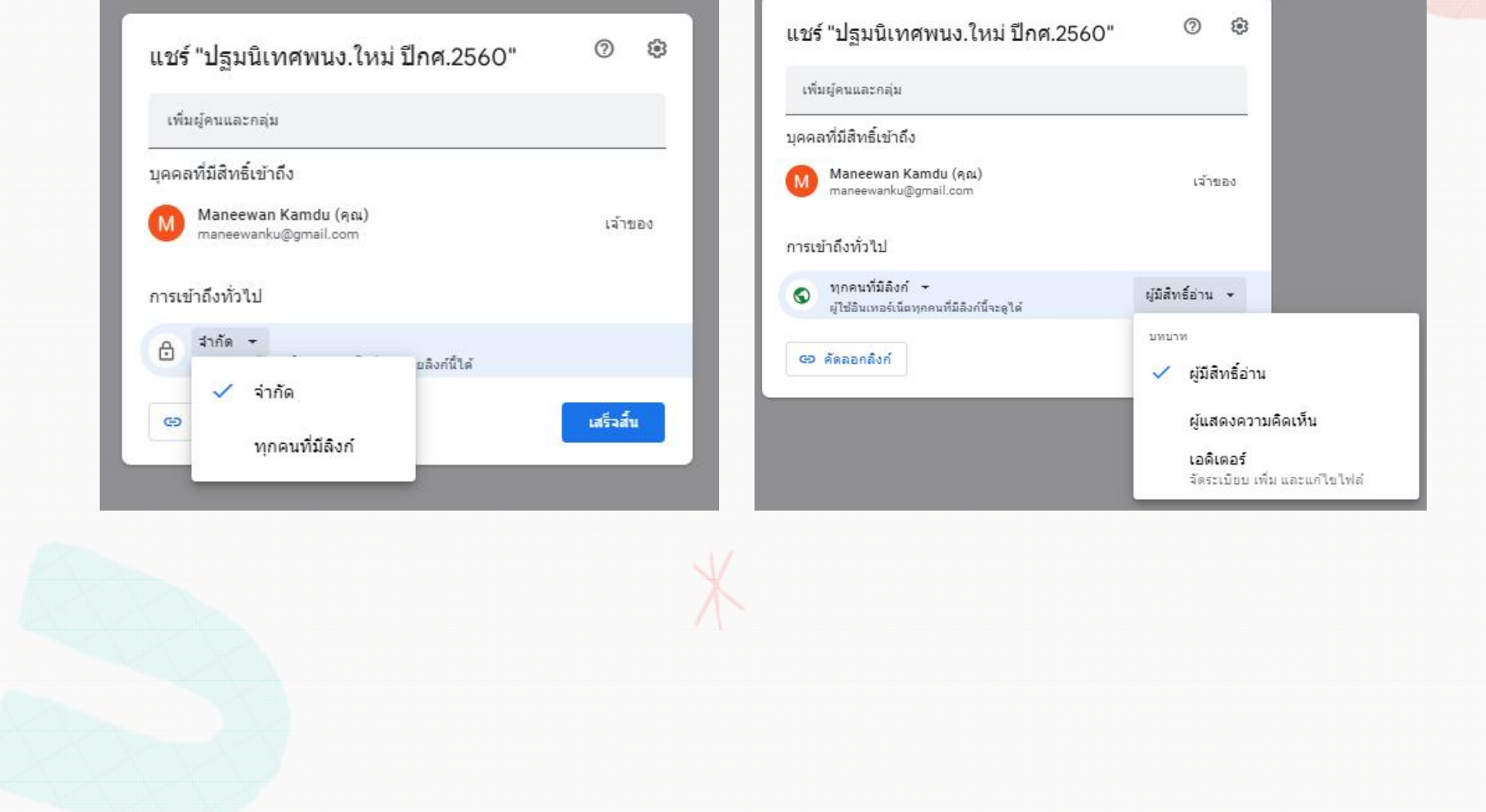

## 10. **คัดลอกล ิงก์**URL เพือส่ง

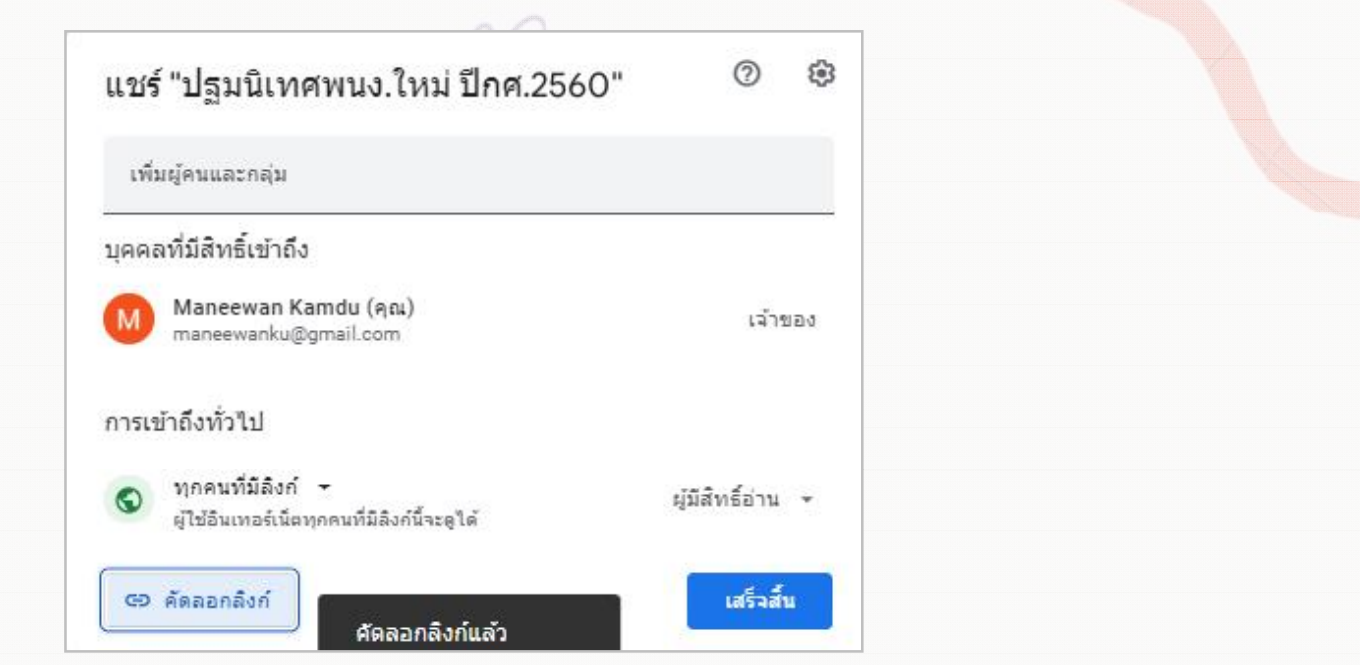

### **วางล ิงก์ทีคัดลอกได้**

https://drive.google.com/drive/folders/0B7UO9HzHDMvyako1T1V1czNBYlU?resourcekey=0-

-wYWFXWA2eHtgFPatxUyRA&usp=sharing

#### **วางล ิงก์ทีย่อแล้ว** https://bit.ly/3oBqMQT